# **Tencent Kubernetes Engine**

# **TKE**登録クラスターガイド

## 製品ドキュメント

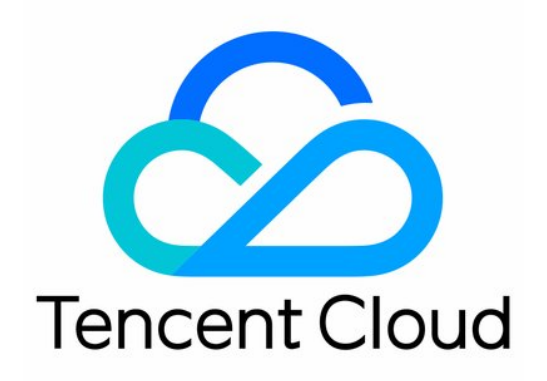

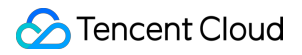

#### Copyright Notice

©2013-2023 Tencent Cloud. All rights reserved.

Copyright in this document is exclusively owned by Tencent Cloud. You must not reproduce, modify, copy or distribute in any way, in whole or in part, the contents of this document without Tencent Cloud's the prior written consent.

Trademark Notice

## **C** Tencent Cloud

All trademarks associated with Tencent Cloud and its services are owned by Tencent Cloud Computing (Beijing) Company Limited and its affiliated companies. Trademarks of third parties referred to in this document are owned by their respective proprietors.

#### Service Statement

This document is intended to provide users with general information about Tencent Cloud's products and services only and does not form part of Tencent Cloud's terms and conditions. Tencent Cloud's products or services are subject to change. Specific products and services and the standards applicable to them are exclusively provided for in Tencent Cloud's applicable terms and conditions.

## カタログ:

TKE[登録クラスターガイド](#page-3-0) [メンテナンスガイド](#page-3-1) [ログ採集](#page-3-2)

## <span id="page-3-1"></span><span id="page-3-0"></span>TKE登録クラスターガイド メンテナンスガイド ログ採集

<span id="page-3-2"></span>最終更新日:: 2023-05-09 16:11:28

ここではコンソールの方式でクラスターを登録したログを[Tencent](https://www.tencentcloud.com/products/cls) Cloud Log Service (CLS)にアクセスさせる方 法をご紹介します。

## ユースケース

ログ収集機能はTKEがユーザーに提供するクラスター内のログ収集ツールです。クラスター内のサービスまたはク ラスターノードの特定のパスファイルのログを [Tencent](https://www.tencentcloud.com/products/cls) Cloud Log Service(CLS)に送信することができます。ロ グ収集機能はKubernetesクラスター内のサービスログに保存と分析を⾏う必要があるユーザーに適⽤されます。 ログ収集機能は各クラスターを手動で有効化して収集ルールを設定する必要があります。ログ収集機能が有効化さ れると、ログ収集Agentはクラスター内でDaemonSetの形式で実⾏し、ユーザーがログ収集ルールによって設定し た収集源、CLSログトピック、ログ解析方法に基づき、収集源からログを収集し、ログ内容をログ消費側に送信し ます。

## ご使用にあたっての注意事項

クラスターの登録が作成され、かつクラスターが登録された状態は実行中です。

現在クラスターが登録されたログは[Tencent](https://www.tencentcloud.com/products/cls) Cloud Log Service (CLS)に配信することのみサポートしており、そ の他のログ消費側に送信することはサポートされていません。

有効化の前にクラスターノード上に充分なリソースがあることを保証してください。ログ収集機能を有効化する とクラスターの⼀部のリソースが占有されます。

占有するCPUリソース:0.11-1.1コア。ログの量が大きすぎる場合は実際の状況に応じてご自身で調整できます。 占有するメモリリソース:24-560MB。ログの量が大きすぎる場合は実際の状況に応じてご自身で調整できます。 ログの長さ制限:単一で512K。それを超える場合は分割されます。

ログ収集機能を使⽤する場合、Kubernetesクラスター内のノードがログ消費側にアクセスできることを確認して ください。TKEはパブリックネットワークおよびプライベートネットワークの2種類の方法を提供してログ配信を 行い、ユーザーは業務状況に応じてご自身で選択できます。

パブリックネットワーク配信:クラスターログパブリックネットワークの⽅式によってCLSに配信します。クラス ター内のノードがパブリックネットワークにアクセスする機能を持っている必要があります。

プライベートネットワーク配信:クラスターログはプライベートネットワークの⽅式によってCLSに配信されま す。クラスター内のノードとCLSプライベートネットワークが相互通信している必要があります。このオプション を選択する前に[、お問い合わせ](https://console.tencentcloud.com/workorder/category)によって確認してください。

## 概念

ログ収集**Agent**:TKEはログ情報を収集するAgentに使⽤されます。 Loglistenerを採⽤し、クラスター内で DaemonSetの方式で実行されます。

ログルール:ユーザーはログルールを使用してログの収集源、ログトピック、ログ解析方式、設定フィルタを指定 することができます。

ログ収集はAgentログ収集ルールの変化を監視します。変化したルールは最大10s以内に有効化されます。

複数のログ収集ルールでは複数のDaemonSetを作成することはありませんが、過剰なログ収集ルールはログ収集 Agentが占有するリソースを増加させます。

ログソース:コンテナ標準出力、コンテナ内ファイル、ノードファイルの指定が含まれます。

コンテナの標準出⼒ログを収集する場合、ユーザーはすべてのコンテナ、または指定ワークロードおよび指定Pod Labels内のコンテナサービスログを選択してログの収集源とすることができます。

コンテナのファイルパスログを収集する場合、ユーザーはワークロードまたはPod Labels内のコンテナのファイル パスログを収集源として指定することができます。

ノードのファイルパスログを収集する場合、ユーザーはログの収集源をノードのファイルパスログとして設定す ることができます。

消費側:ユーザーはCLSのログセットおよびログトピックを選択して消費側とします。

抽出モード:ログ収集Agentは収集したログをシングルラインテキスト、JSON、区切り⽂字、マルチラインテキ ストおよび完全な正規表現の形式でユーザーが指定したログトピックに送信することをサポートしています。

フィルタ:フィルタを有効化するとユーザーが指定したルールに基づいて一部のログを収集します。keyは完全一 致をサポートし、フィルタリングルールは正規表現のマッチングをサポートします。例えばErrorCode = 404のロ グのみを収集します。

## 操作手順

### ログ収集の有効化

1. TKE[コンソールに](https://console.tencentcloud.com/tke2)ログインし、左側ナビゲーションバーの**運用保守機能管理**を選択します。

2. 機能管理ページの上方でリージョンおよびクラスターの登録を選択し、ログ収集を有効化する必要があるクラ スター右側の設定をクリックします。

3. 「機能設定」ページで、ログ収集の編集をクリックし、ログ収集を有効化し、配信方式を選択してからOKをク リックします。

## ログルールの設定

- 1. TKE[コンソールに](https://console.tencentcloud.com/tke2)ログインし、左側ナビゲーションバーのログ管理 **>** ログルールを選択します。
- 2. 機能管理ページの上方でリージョンおよびクラスターの登録を選択し、ログ収集ルールを設定する必要がある クラスターをフィルタリングし、新規作成をクリックします。
- 3. ログ収集ルールの新規作成ページで、収集タイプを選択し、ログソースを設定します。現在収集タイプはコン テナ標準出⼒、コンテナファイルパスおよびノードファイルパスをサポートしています。
- コンテナ標準出力ログの収集
- コンテナ内のファイルログを収集する
- ノードファイルログを収集する

コンテナ標準出力収集タイプを選択し、必要に応じてログソースを設定します。このタイプのログソースは一度に 複数のNamespaceのワークロードを選択することをサポートします。下図のように表示されます

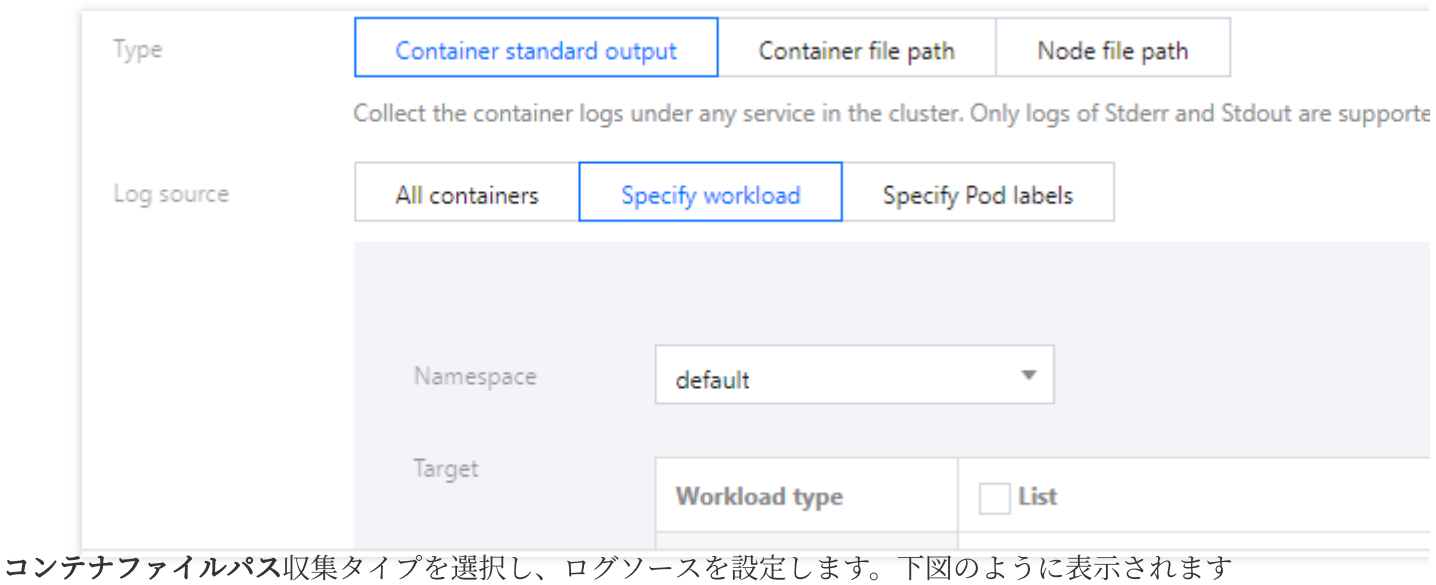

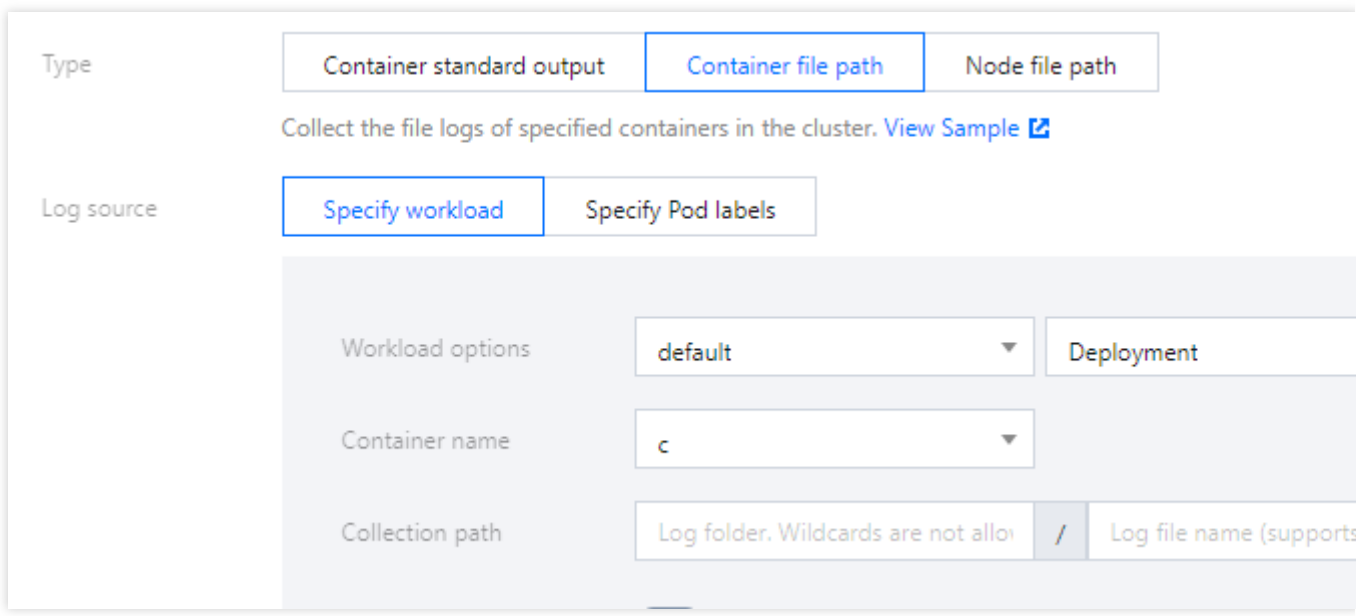

ファイルパスの収集はファイルパスおよびワイルドカードルールをサポートしています。例えばコンテナファイル パスが /opt/logs/\*.log の場合、収集パスを /opt/logs 、ファイル名を \*.log として指定できます。 注意:

選択したキャプチャタイプが「コンテナファイルパス」の場合、対応する「コンテナファイルパス」をソフトリ ンクにすることはできず、これを⾏った場合はソフトリンクの実際のパスがキャプチャツール内のコンテナに存在 しなくなり、ログキャプチャに失敗します。

ノードファイルパス収集タイプを選択し、ユーザーは実際のニーズに応じてカスタマイズした「metadata」を追 加することができます。収集したログ情報を指定したKey-Value形式の「metadata」に追加し、追加のmetadataは ログレコードに追加されます。下図のように表示されます。

### 注意

1つのノードのログファイルは1つのログトピックのみによって収集されます。

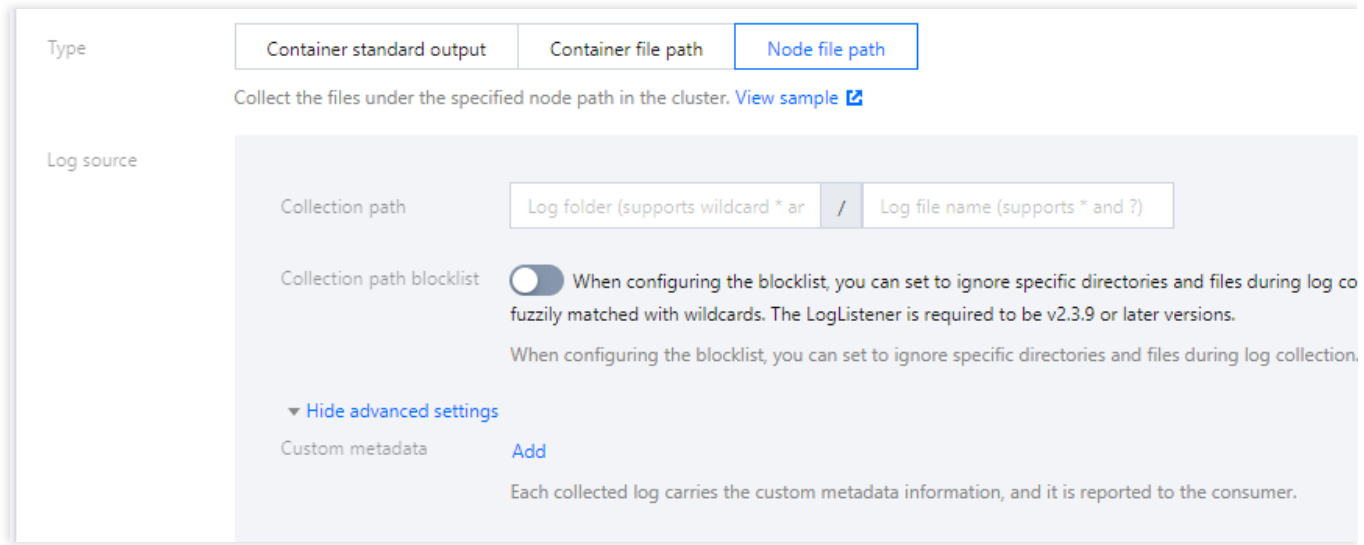

パスはファイルパスおよびワイルドカードルールをサポートしています。例えばすべてのファイルパス を /opt/logs/service1/\*.log 、 /opt/logs/service2/\*.log の形式で収集する必要がある場合、収 集パスのフォルダを /opt/logs/service\*、ファイル名を \*.log として指定できます。

#### 説明:

コンテナの標準出力およびコンテナ内ファイル(非hostPathマウント)については、オリジナルのログ内容以外 に、コンテナまたはkubernetesに関連するメタデータ(例:ログを生成するコンテナID)を一緒にCLSに報告 し、ユーザーがログを確認する時にソースを遡るかコンテナに識別子、特徴(例:コンテナ名、labels)に基づい て検索できるようにします。

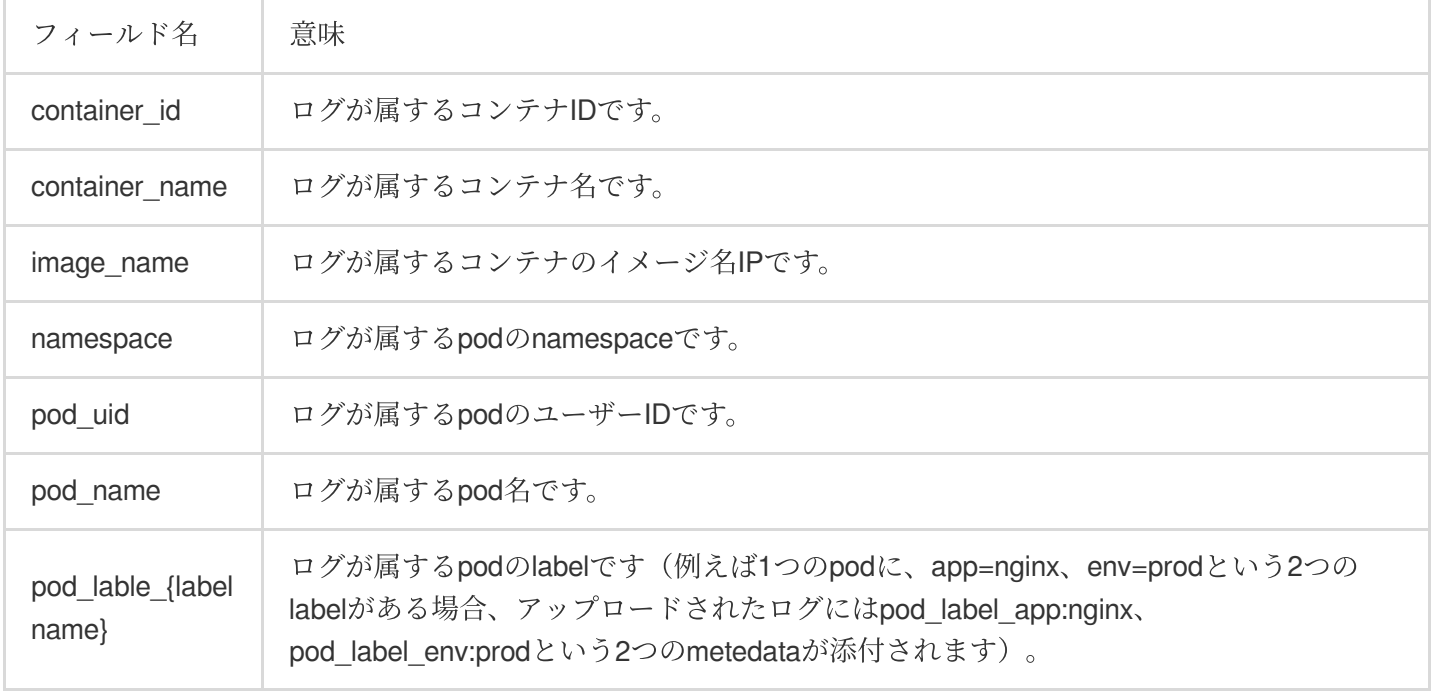

コンテナまたはkubernetesに関連するメタデータについては下部の表をご参照ください。

4. ログサービス消費側を設定し、ログセットおよび対応するログトピックを選択し、新規作成および既存のログ トピックを選択することができます。下図のように表示されます

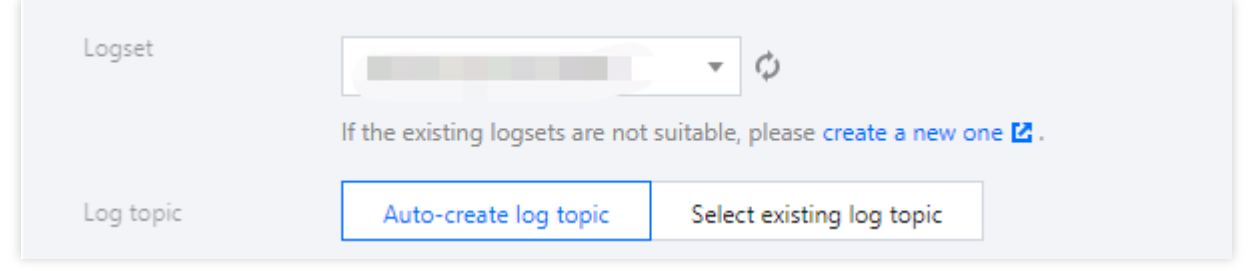

#### 注意

[Tencent](https://www.tencentcloud.com/products/cls) Cloud Log Service(CLS)は現在同一リージョンのコンテナクラスターのログ収集と報告のみをサポート しています。

ログセット下に500個のログトピックが存在する場合、ログトピックを新規作成することはできません。

5. 高度な設定内でKey値を指定することによってログを指定のパーティションに配信することをサポートしていま す。この機能はデフォルトで有効化されず、ログはランダムに配信され、有効化すると、同じKey値を持つログは 同一のパーティションに配信されます。TimestampKey(デフォルト@timestamp)の入力およびタイムスタンプ 形式の指定をサポートしています。下図のように表示されます。

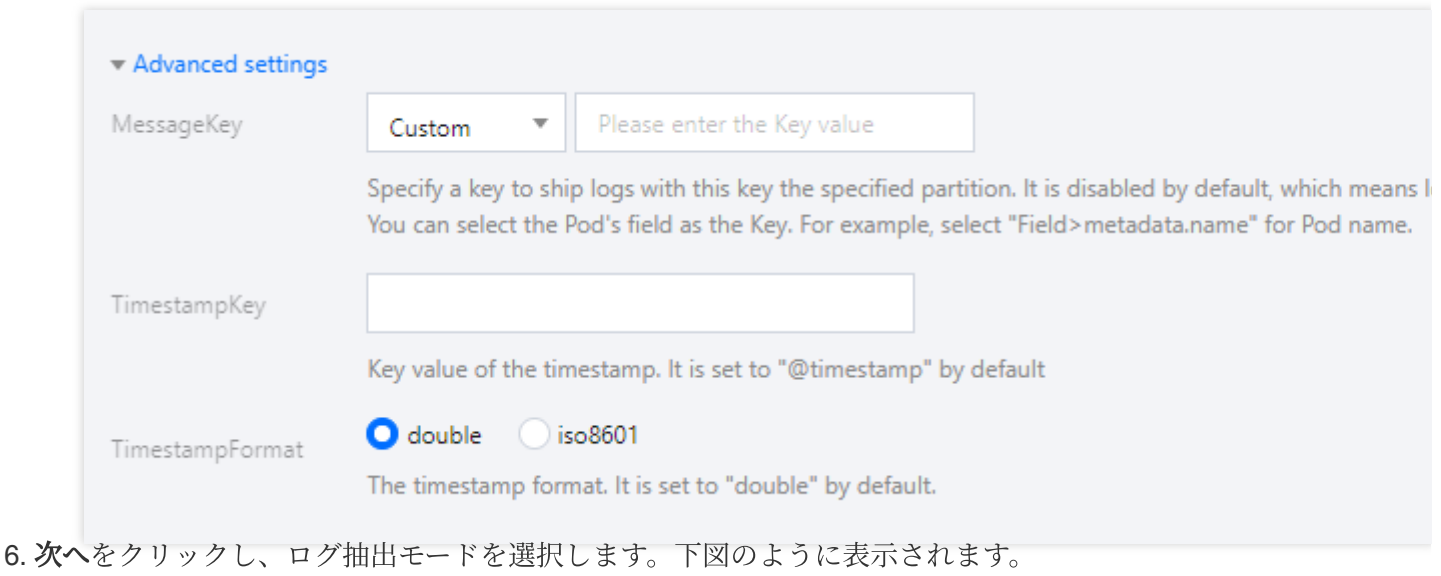

### 注意

現在CLSへの配信のみログ解析方式の設定をサポートしています。

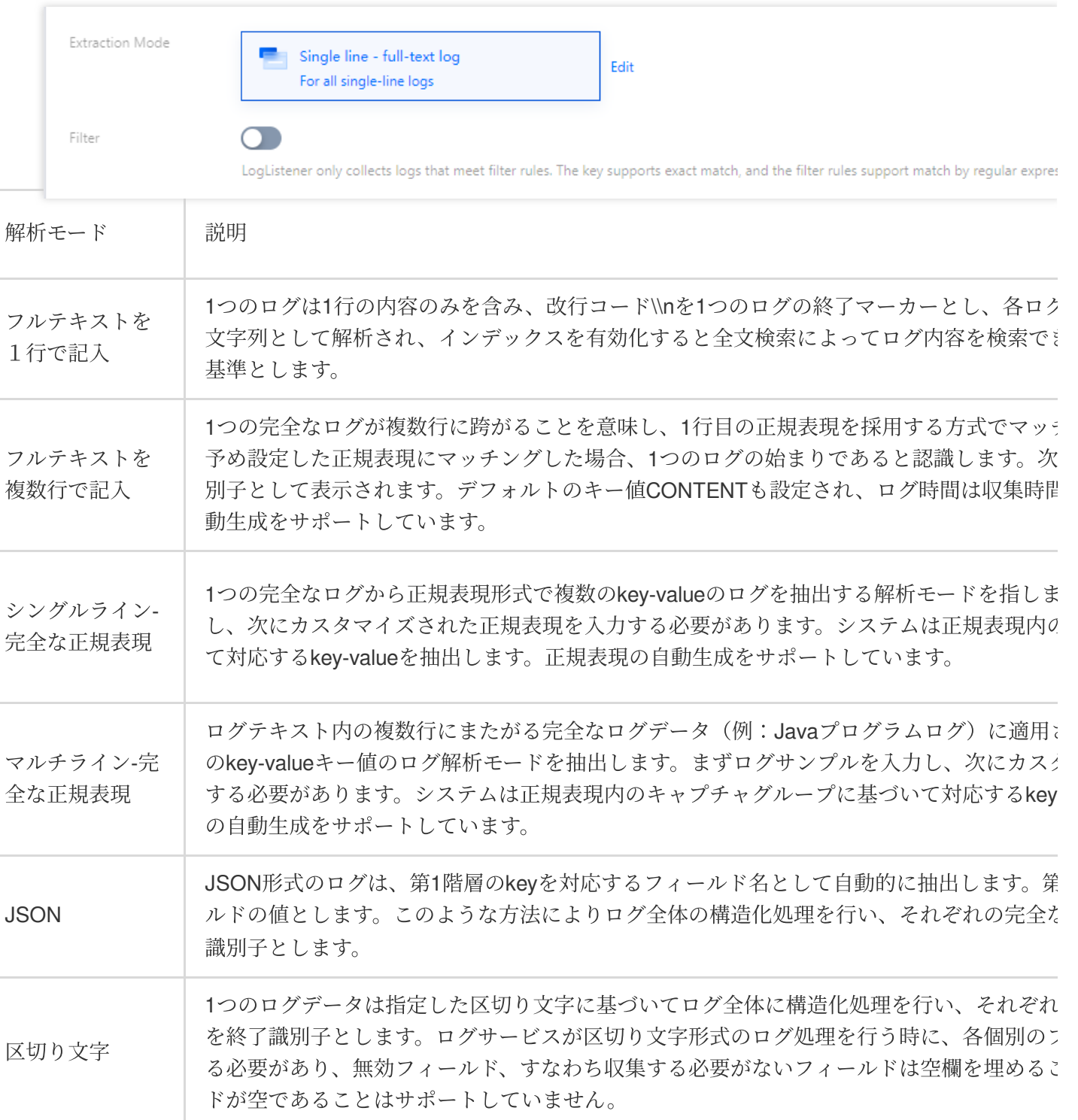

7. 必要に応じてフィルタを有効化してルールを設定し、完了をクリックすれば、作成が完了します。下図のよう に表示されます

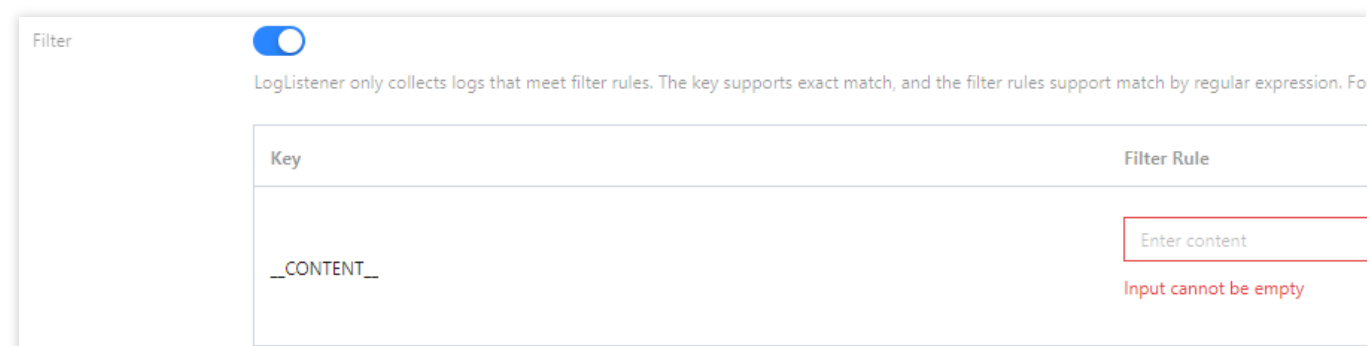

## ログルールの更新

1. TKE[コンソールに](https://console.tencentcloud.com/tke2)ログインし、左側ナビゲーションバーのログ管理 > ログルールを選択します。

2. ログ収集ページの上方でリージョンおよびクラスターの登録を選択し、ログ収集ルールを更新する必要がある クラスターをフィルタリングし、右側の收集ルールの編集をクリックします。下図のように表示されます。

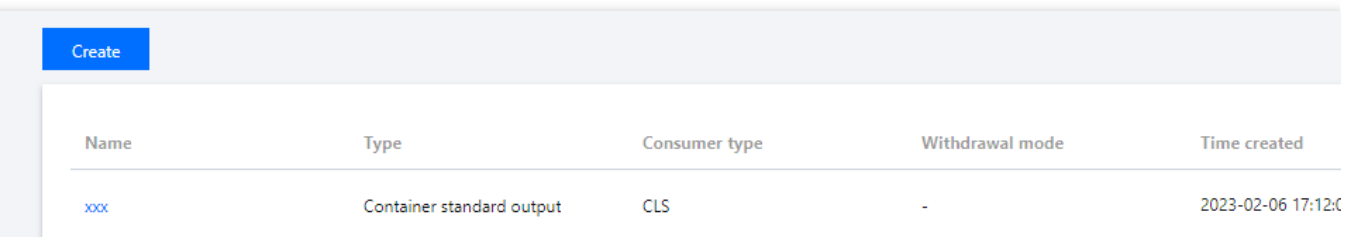

3. 必要に応じて対応する設定を更新し、完了をクリックし、更新を完了します。

#### 注意

ログセットおよびログトピックは更新できません。

## 関連ドキュメント

YAMLでCRD[を使⽤してログ収集を設定する](https://www.tencentcloud.com/document/product/457/43936)